# **CollSoft Payroll 2022**

# **Year End Tasks**

Build 94

Release Notes

25 January 2023

#### **Contents**

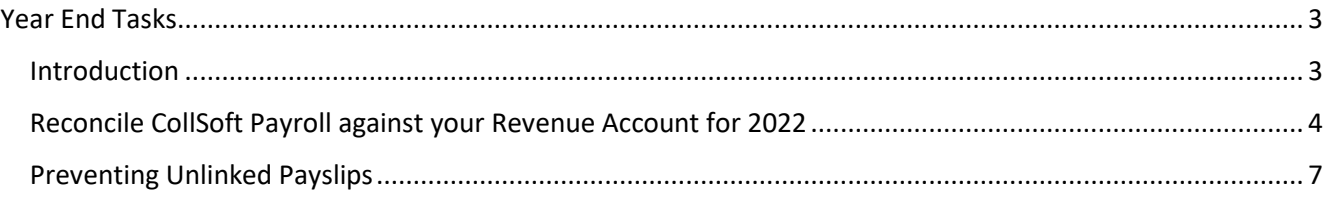

## <span id="page-2-0"></span>Year End Tasks

### <span id="page-2-1"></span>Introduction

By now you should have finished processing all of your 2022 Payroll and submitted it to Revenue and there are a couple of tasks that you should perform now as part of your year end processing;

- 1. Reconcile CollSoft Payroll against your Revenue Account for 2022
- 2. Preventing Unlinked Payslips updating any payslips missing a PPSN.

CollSoft have released Build 94 of Payroll 2022 which contains two new tools to help you with both checks

#### <span id="page-3-0"></span>Reconcile CollSoft Payroll against your Revenue Account for 2022

The main purpose of this task is to verify that the total amounts of PAYE, USC, PRSI and LPT deducted from your employees in Payroll matches the relevant totals on your Revenue Account for the 2022 tax year.

We have added a new reconciliation tool to Build 94 that will compare the payrolls in CollSoft against the submissions on Revenue for the whole tax year.

You should first check that you are running the latest version of Payroll 2022 – Build 94 or higher.

To launch the new reconciliation tool select the *"Revenue > Year End > Revenue Reconciliation"* menu option, this will open the new reconciliation tool.

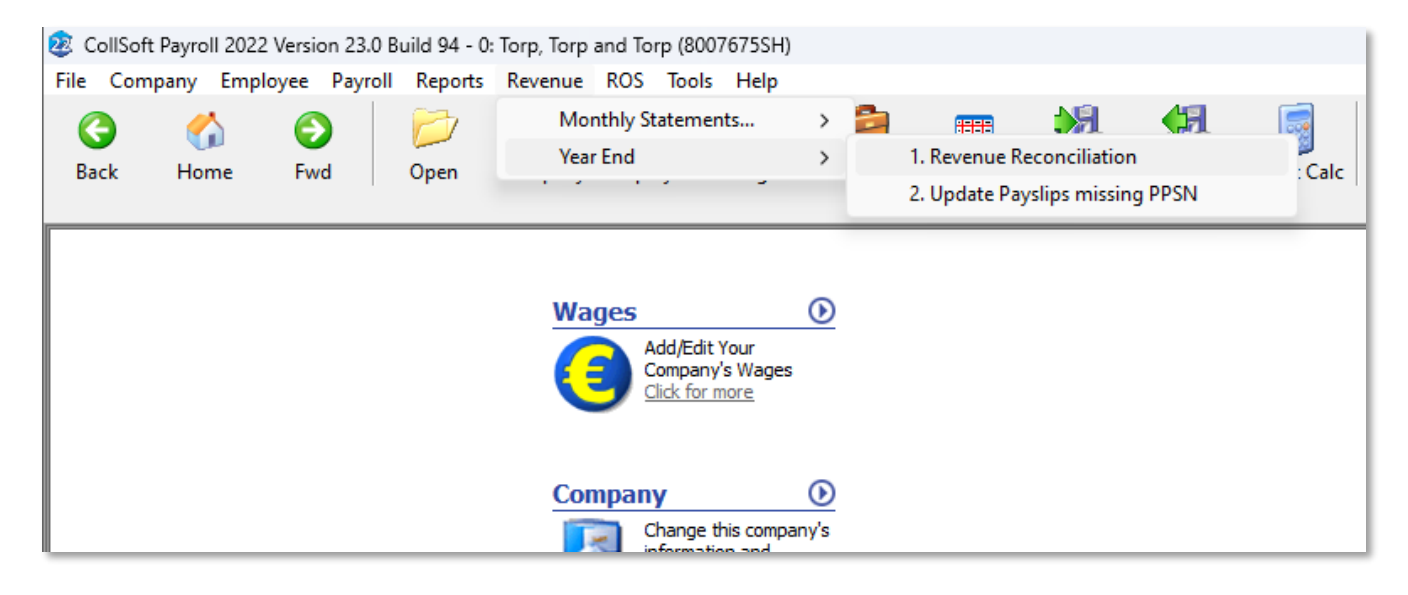

This will open the new *Revenue Reconciliation* tool which will read all the payrolls in CollSoft, read all the payroll submissions in your Revenue account and perform a comparison of the two. This process may take a couple of minutes to perform, and when its finished you will be told if the reconciliation is a pass or a fail.

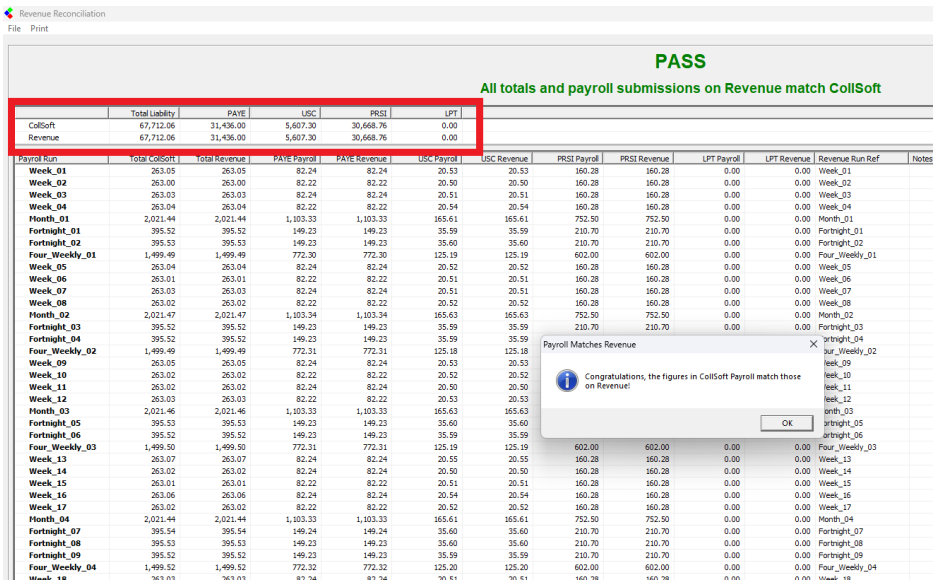

At the top of the screen is a summary of the totals in CollSoft versus the totals on Revenue. If the overall totals match then we would consider CollSoft to be reconciled against Revenue.

However, if there is a difference in the totals then it means that some sort of error exists in your Payroll and that your overall Payroll liability on Revenue is not correct.

The following example shows a situation where there is a difference between Revenue and CollSoft in two submissions which are highlighted in Red.

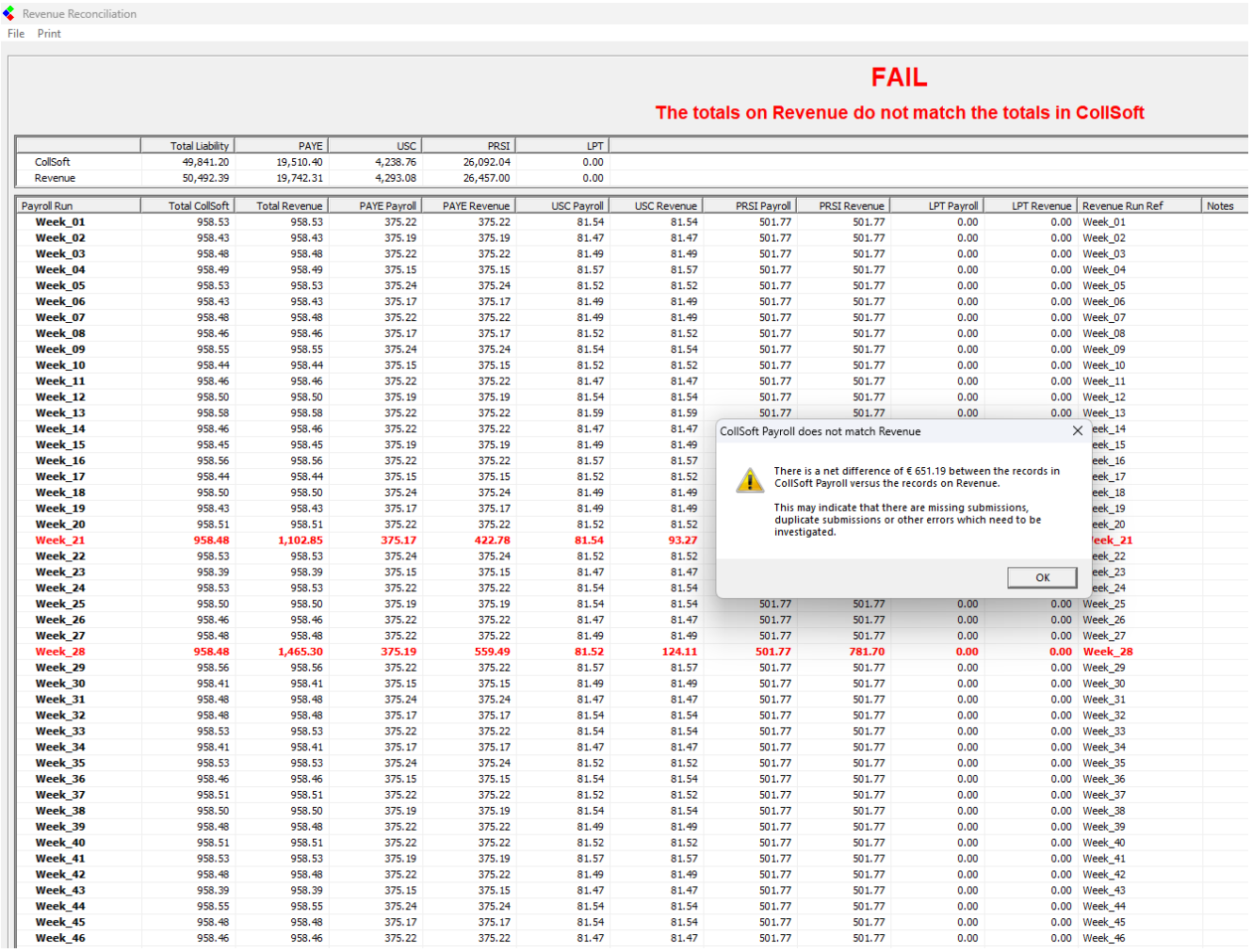

In this case you can see that the totals on Revenue for Week 21 and 28 are different than the totals in CollSoft for the same weeks.

You can double click on one of the submissions to investigate further.

You can also select the *"Print"* menu item to view this in a report where you can export it to Excel or PDF for further analysis.

In this particular case Week 21 contains a double submission for one of the payslips;

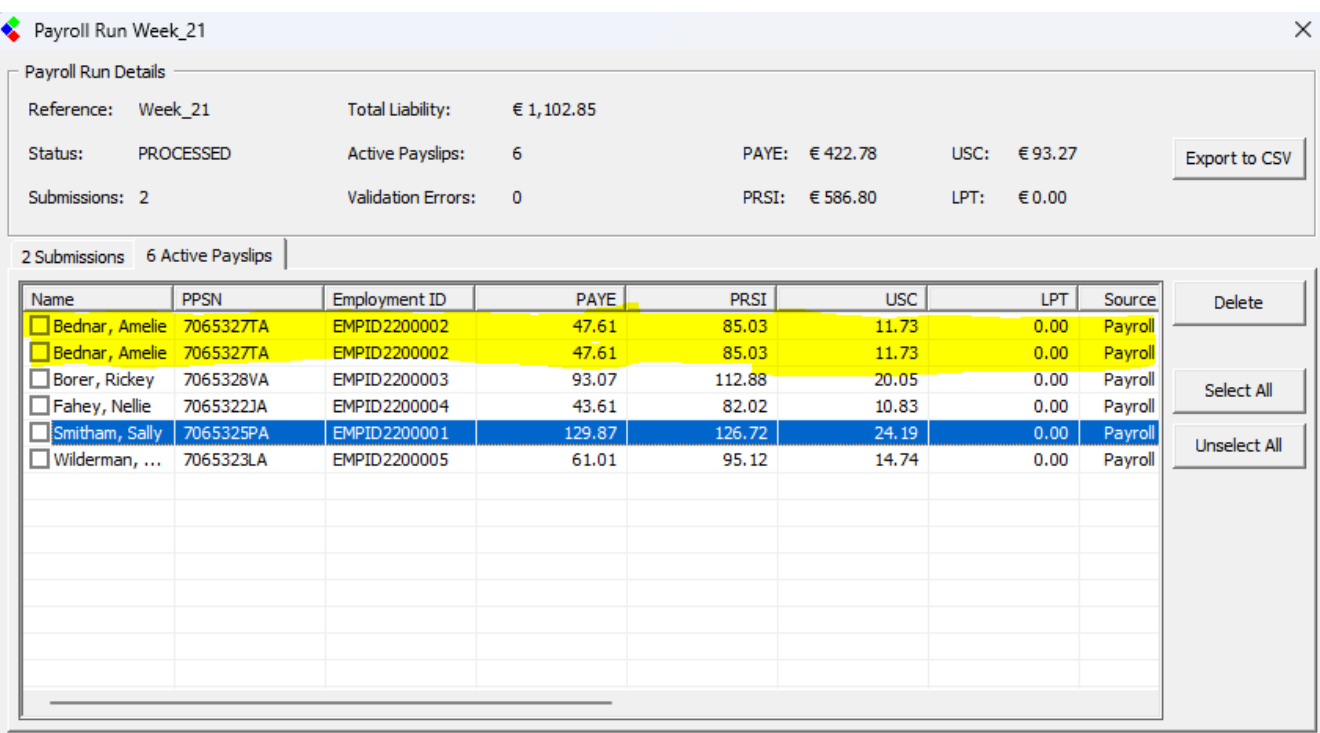

If you find that there is a difference between Revenue and CollSoft and you are not sure why, or what action to take you can contact our helpdesk for further assistance – In most cases we will ask for a backup so that we can investigate further.

**Note:** If you have split your payroll across multiple systems (for example you run the directors in a separate system) then you will see a difference in CollSoft versus Revenue. In these cases you will need to perform a final reconciliation yourself to check that the overall totals from all your payroll systems match Revenue.

### <span id="page-6-0"></span>Preventing Unlinked Payslips

The term "Unlinked Payslips" is used to describe payslips on the Revenue system which are missing a PPSN and which Revenue have not linked to an actual employee.

It is a common occurrence that when you hire a new employee you may not have access to their PPSN for the first number of payroll runs.

When submitting a payslip to Revenue without a PPSN you are required to supply a *"Name", "Address", "Date Of Birth"* and a unique *"Employer Reference"* – this is all done automatically by CollSoft in the background.

Eventually at some point you will receive a PPSN for this employee and when you submit the next payslip it will contain the *"PPSN"* and *"Employer Reference"* – Revenue will then go back over the previous payslips with the same *"Employer Reference"* and link them to that PPSN.

However – if you changed the spelling of the employees name or changed the address in any way then Revenue will not make the link to the PPSN and these payslips become "*Unlinked Payslips"*.

These unlinked payslips will not be visible to the employee on their Revenue MyAccount.

As you are no doubt aware, it is a very common occurrence for an employee's name to be spelt wrong in your system when they start, and you may update this when asked by the employee.

The solution that we are suggesting is that you go back over these payslips, and where you now have a PPSN on file, apply that PPSN to any of the payslips that were initially submitted without a PPSN.

In that way you are making it clear to Revenue to whom the payslip relates, and you are removing any doubts. It also ensures that the payslip is visible to the employee on their Revenue MyAccount.

#### To run this tool select *"Revenue > Year End > Update Payslips missing PPSN"*

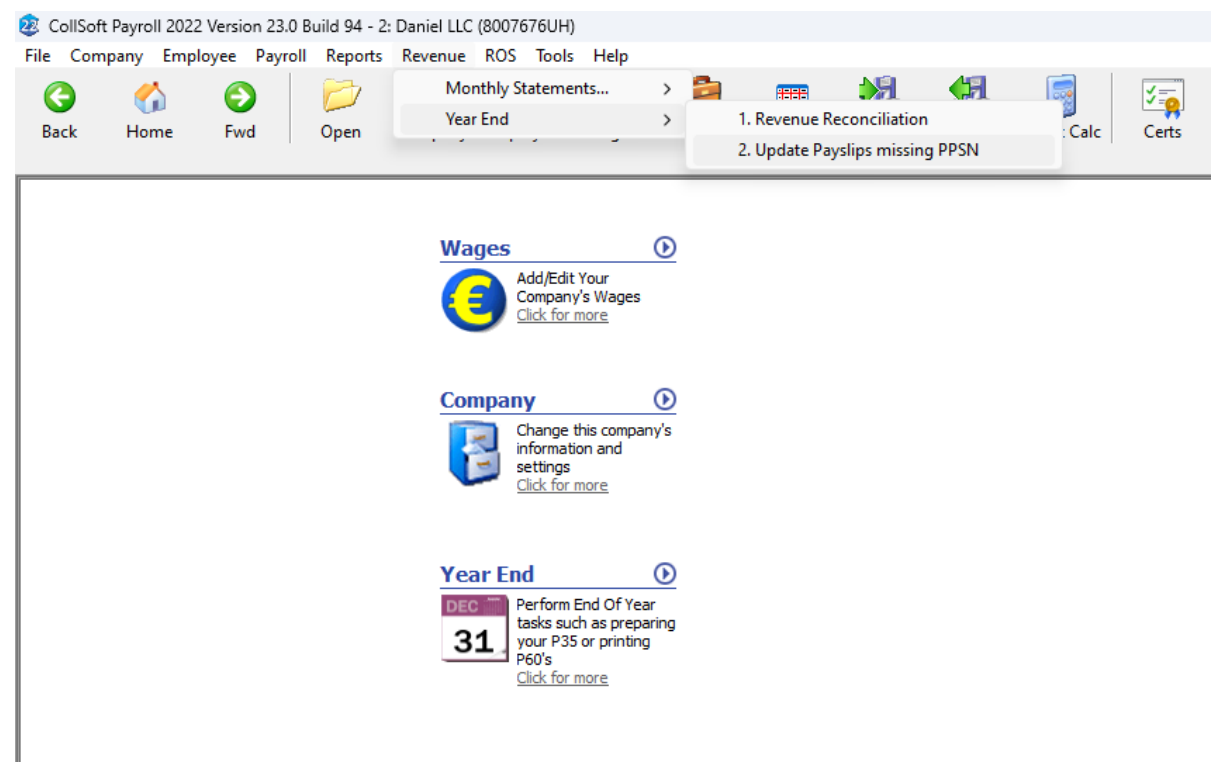

Payroll will now show you all of the payslips which were submitted to Revenue without a PPSN, and it will indicate which payslips can now be updated with a PPSN.

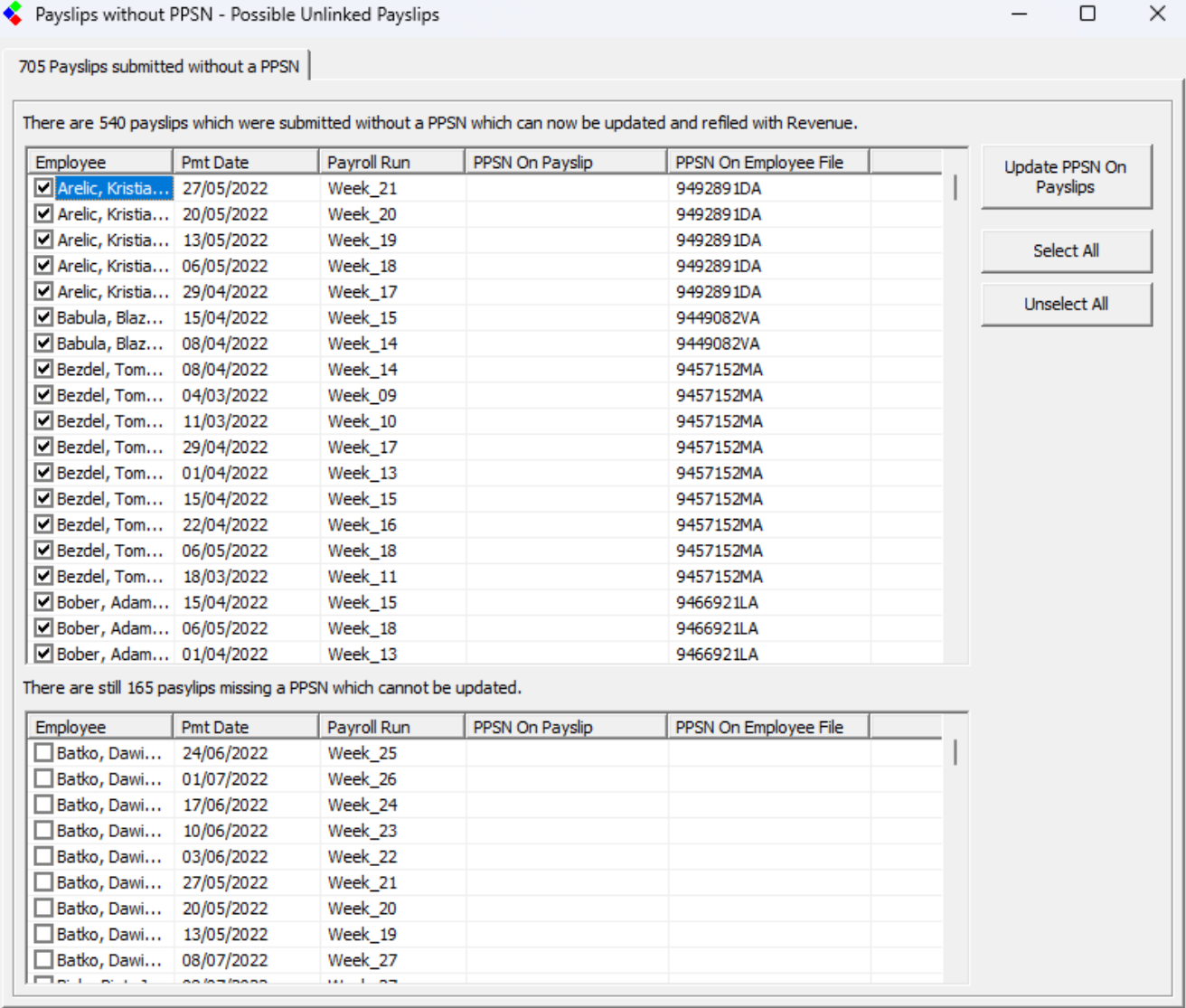

To update these payslips simply click on the *"Update PPSN On Payslips"* button and Payroll will then update each payslip with the relevant PPSN.

After that process is complete you will be asked to upload the updated payslips to Revenue – you can click yes to upload now, or you can do a batch upload later.